Приложение к письму КГАУ «Камчатский центр информатизации и оценки качества образования» от 08.04.2020 № б/н

## **Методические рекомендации по работе с электронным дневником и сервисом электронной почты подсистемы «Сетевой город. Образование».**

В период максимальной активности использования подсистемы «Сетевой город. Образование» в дистанционном обучении следует помнить о том, что ГИС «Сетевой город» размещена на серверном пространстве, которое имеет конечный ресурс хранения данных. Некорректное использование возможности прикрепления файлов домашнего задания в электронном дневнике и сервисе электронной почты системы влечет критическое заполнение серверного пространства данными и, как следствие, может привести к перебоям в работе ГИС «Сетевой город».

Для исключения нарушений стабильной работы подсистемы «Сетевой город. Образование» необходимо придерживаться следующих рекомендаций при организации документооборота «учитель-ученик».

**Вариант №1** (предпочтительный). Документооборот с помощью ссылок на файлы-задания (презентация к уроку, текстовый документ, таблица Excel и другое), размещенные в файлообменниках сети Интернет.

| <b>Название</b>   | Ссылка                   | Максимальный размер файла                      |
|-------------------|--------------------------|------------------------------------------------|
| Dropmefiles       | https://dropmefiles.com/ | 50 Гб (максимальный срок<br>хранения: 14 дней) |
| <b>Transfiles</b> | http://transfiles.ru/    | 2 Гб (максимальный срок<br>хранения: 14 дней)  |

Примеры бесплатных файлообменников, не требующих авторизации

Примеры использования дискового пространства почтовых сервисов

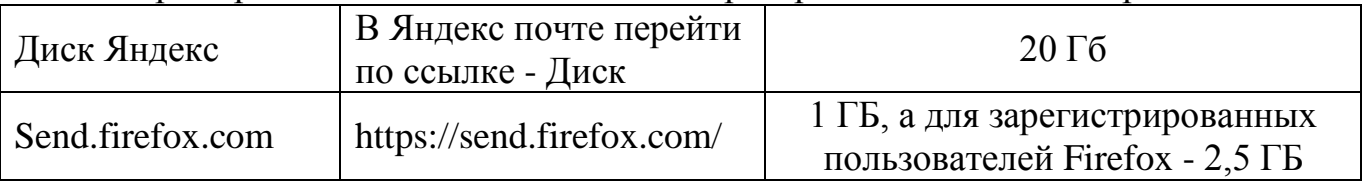

**Примечание.** Если для работы был выбран вариант обмена ссылками, то учитель должен направить учащимся краткую инструкцию по использованию файлообменника и добавления ссылки на файл выполненного задания в электронном дневнике или почте СГО.

Например:

- 1. Для обмена файлами-заданиями используется интернет ресурс (*наименование файлообменника*).
- 2. Для получения домашнего задания необходимо зайти в электронный дневник подсистемы «Сетевой город. Образование», пройти по указанной ссылке и скачать файл.
- 3. После выполнения задания, необходимо загрузить файл в файлообменник и предоставить ссылку на скачивание этого файла по электронной почте «Сетевого города. Образование».

**Вариант №2.** Документооборот с помощью прикрепления файлов в подсистеме СГО.

Размер файла, прикрепляемого к домашнему заданию электронного дневника или сервису электронной почты СГО не должен превышать **5 Мб**.

Учителю необходимо использовать следующие способы уменьшения объема файлов:

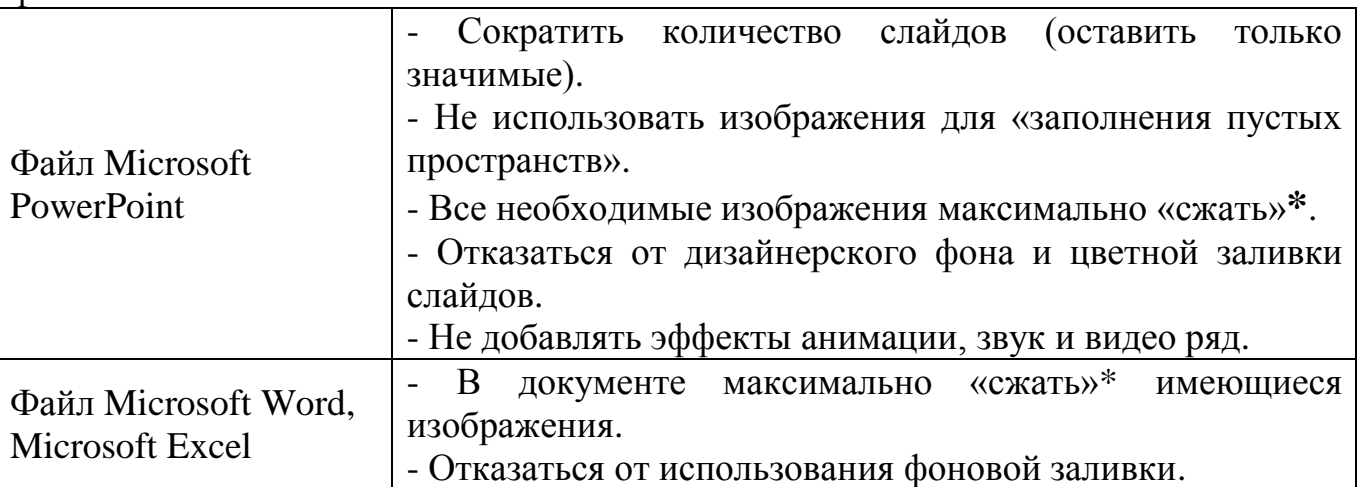

**\***Для сжатия изображения необходимо:

- 1. Выделить картинку;
- 2. Перейти на вкладку **Формат**;

3. На вкладке выбрать инструмент в разделе Изменения - **Сжать рисунки**:

- в открывшемся окне снять галочку с параметра «Применить только к этому рисунку»;

- выбрать качество вывода – «Экран» (150 пикселей) или «Электронная почта» (96 пикселей).

Также необходимо довести до сведения учащегося способы уменьшения объема файлов, указанные выше.

**Примечание для варианта №1 и №2.** Размер файла влияет на процесс его скачивания/прикрепления. При организации документооборота необходимо учитывать, что не каждый ученик имеет доступ к скоростному качественному интернету, а использование «тяжелых» файлов может повлиять на возможность получения/предоставления домашнего задания в электронной форме.

**Важно!!!** Для поддержания стабильной работы подсистемы «Сетевой город. Образование» специалисты технического отдела планируют проводить мероприятия по оптимизации серверной базы данных ГИС «Сетевой город» каждые две недели.

В связи с этим файлы, превышающие оптимальный размер, размещенные в электронном дневнике или почтовом сервисе, могут стать недоступны для скачивания. Рекомендуем планировать **документооборот** «учитель-ученик» **в срок, не превышающий 14 дней**.